Handout zum Download unter Seminarunterlagen bei

http://waltergahr.jimdo.com/seminarunterlagen/englisch-elearning

## **Teil 1: Appetizer – eLearning multimedial**

Example 1: schule.at-Portal mit ePilot (eLearning Initiative im Rahmen der nms) [e.schule.at](http://e.schule.at/)

**Example 2:** <http://www.britishcouncil.org/kids-stories.htm>

**Short stories - "My secret team"** <http://learnenglishkids.britishcouncil.org/en/short-stories/my-secret-team>

#### **Example 3:** für 4. Klasse

http://learnenglishteens.britishcouncil.org/english‐skills‐practice/video‐uk/theatreland

### **Teil 2: English: Fünf Kompetenzen (Englisch-Standards)**

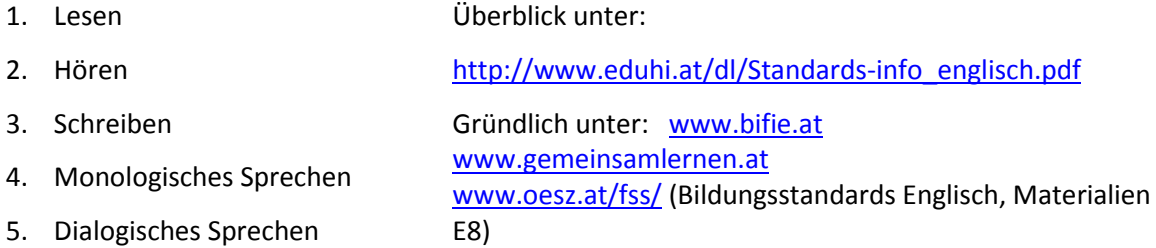

### **2.1 Bildungsstandards Englisch zu finden auf** www.oesz.at

Bildungsstandards und Kompetenzbeschreibungen – Bildungsstandards für Englisch – Materialien E8 – Aufgabenbeispiele E8

FAQ:

- Deskriptoren beschreiben die Ziele, die mit den Übungen erreicht werden sollen
- Praxishandbuch: nach Kapitel 7 auf E8 (beinhaltet Übungen)
- **Funktion der Maske**: jede Aufgabe hat einen Code ‐ z.B. mm (das ist ein Code); wenn man Code nicht kennt, gibt man Titel ein
- Wie kommt man zu Code? Muss man selber vorher gustieren und den Code einer passenden
- Übung notieren
- Auf Fertigkeit klicken, z.B. "an Gesprächen teilnehmen", dann auf "SUCHEN" klicken
- So erhält man ein Angebot von Aufgaben: Mit dem Filter kann man natürlich Einengungen
- vornehmen: z.B. zusätzlich zu. "an Gesprächen teilnehmen" gibt man die 8. Schulstufe an
- (ergo wird das Angebot geringer)
- Anm: Wenn man einen Code eingibt, darf sonst überhaupt kein Hakerl sein

### **2.2 Testung in Englisch** (2013): writing, reading, listening, speaking

Zugang **LL Neue Plattform** über Website: https://ikm.diagnoseinstrumente.at/admin Einloggen für LL: Dienstmail Adresse und zugesandtem PW Zugang für SchülerInnen **neue Plattform:** https://ikm.diagnoseinstrumente.at/authenticate

### **Teil 3: English: Web-Basics**

**3.1** Google als Übersetzungsmaschine: [www.google.at](http://www.google.at/) – Mehr - Übersetzer

**3.2** Wikipedia – Simple English: [www.wikipedia.de](http://www.wikipedia.de/) 

**3.3 die Gegenstandsportale von schule.at:** direkt unter: [e.schule.at](http://e.schule.at/) bzw.

<http://www.schule.at/gegenstand/englisch/index.php?suchtext=animals&modul=suchen>

1

### **Gahr: Englisch eLearning auf Basis Bildungsstandards** 2016

**3.4** Didaktik: vom Frontalunterricht (interaktives Whiteboard) zum Individualisieren

Bsp. 1: Hinweise zur Individualisierung unte[r http://intra.schule.at/99tipps/index.php?show=it](http://intra.schule.at/99tipps/index.php?show=it)

Bsp. 2: Wege zum selbständigen Lesen (übersichtliche Skizze):

<http://www.schule-bw.de/unterricht/paedagogik/lesefoerderung/didaktik/wege>

## **Teil 4: English Reading**

**Vertraute Themenbereiche (laut BIST):** Wortschatz und Redemittel zu folgenden Themen:

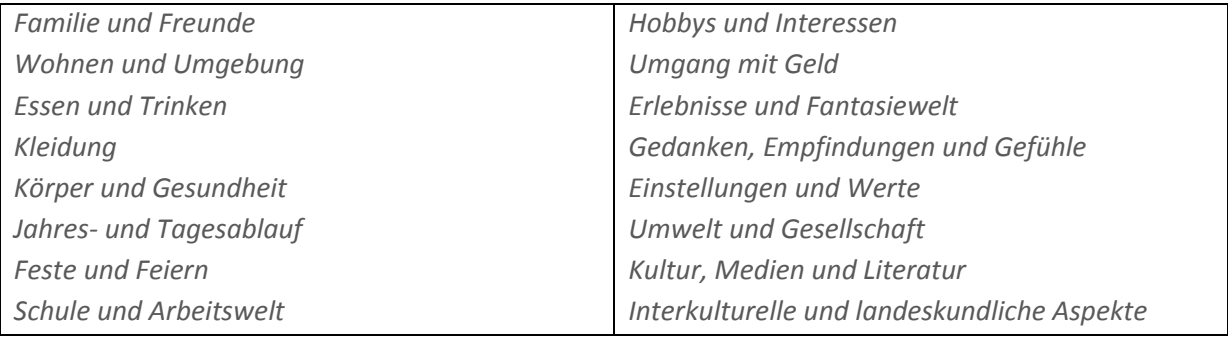

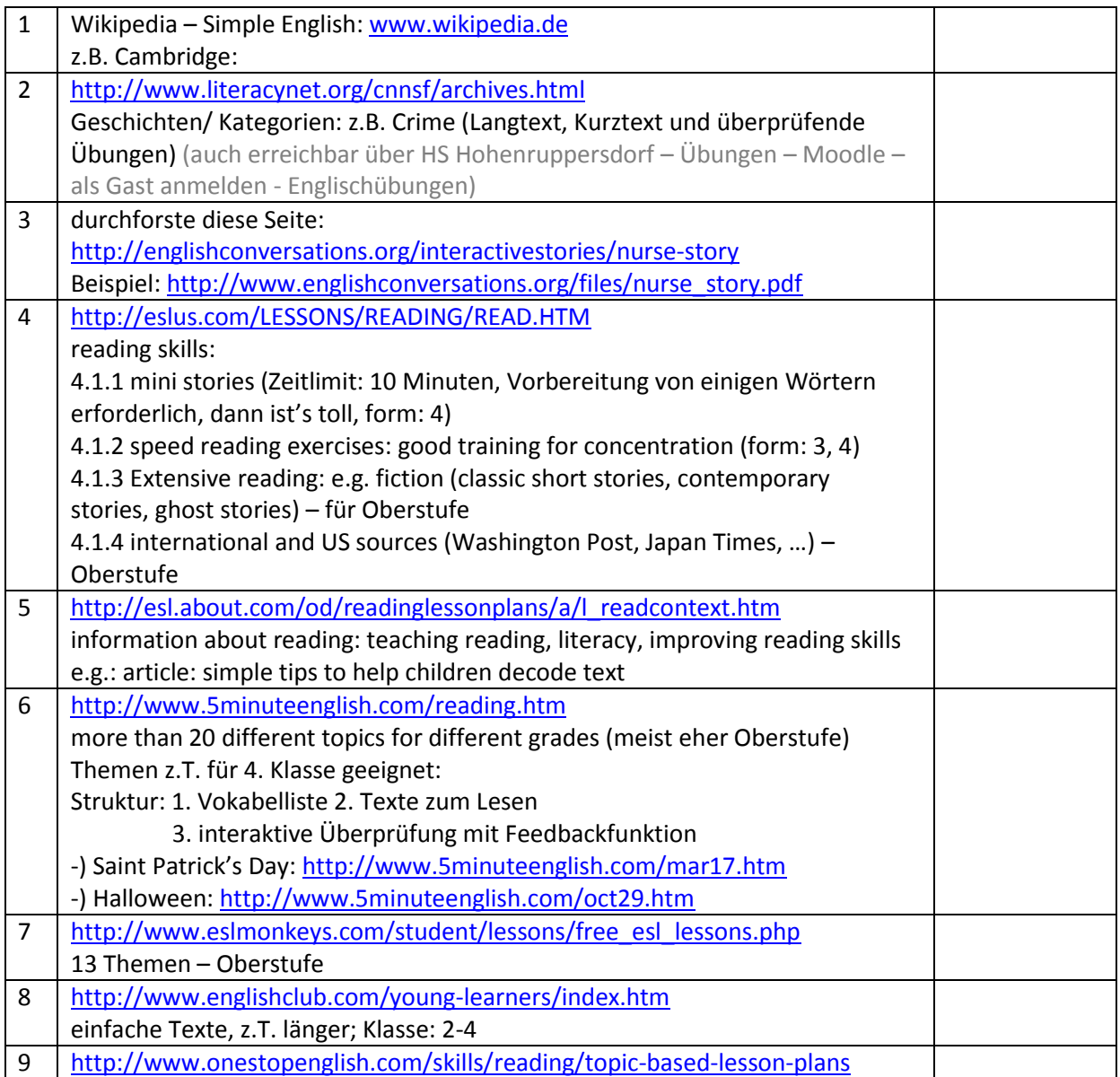

## **Teil 5: Listening**

Methodische Hinweise unter<http://www.kfmaas.de/listenc1.html>

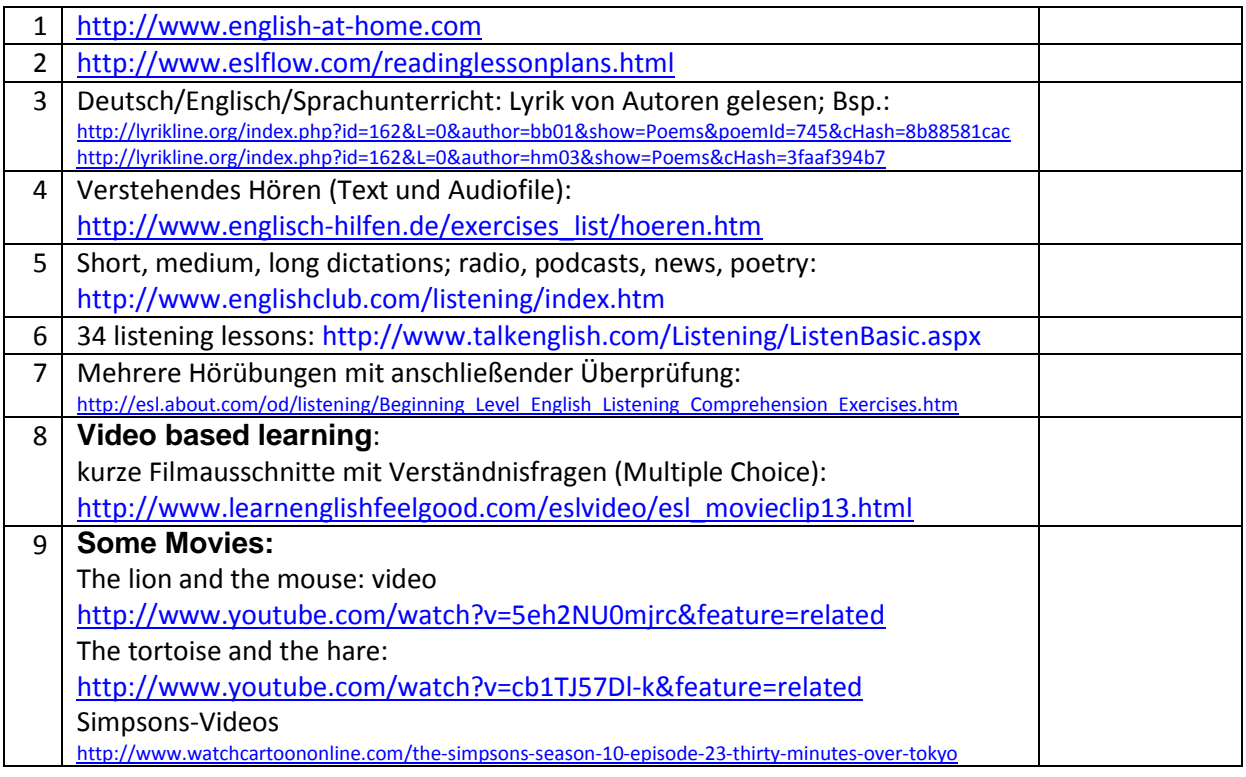

# **Teil 6: finding content**

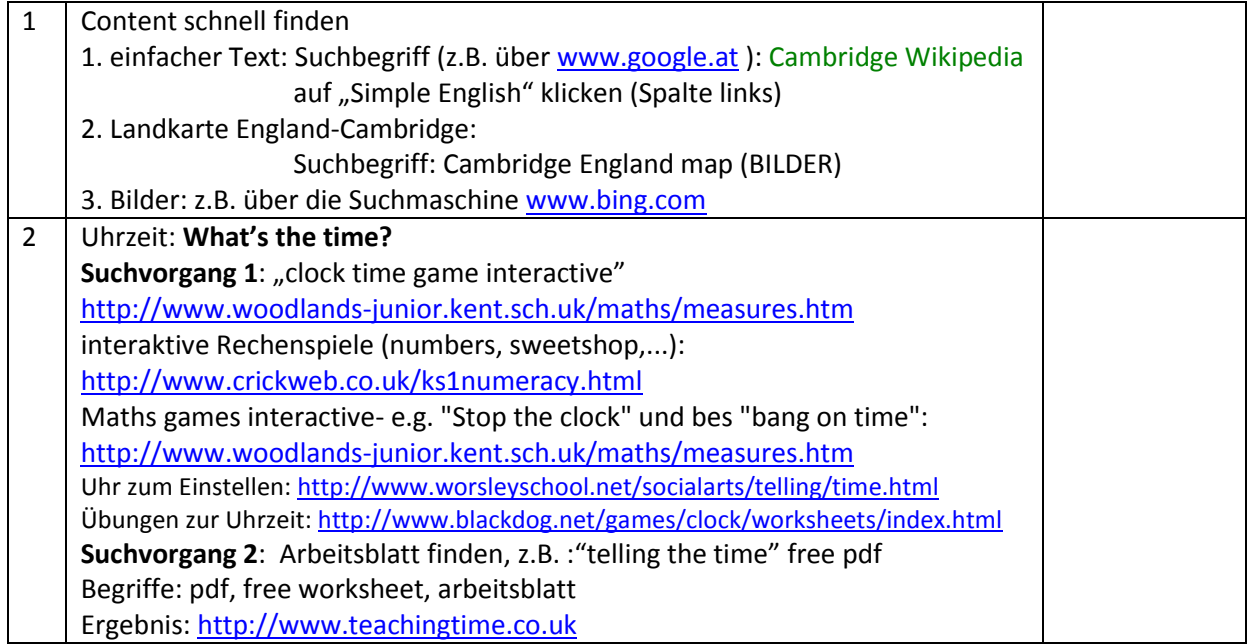

# **Teil 7: Workshop: Nützliche Websites selbst entdecken und vorstellen**

**Beispiel:**

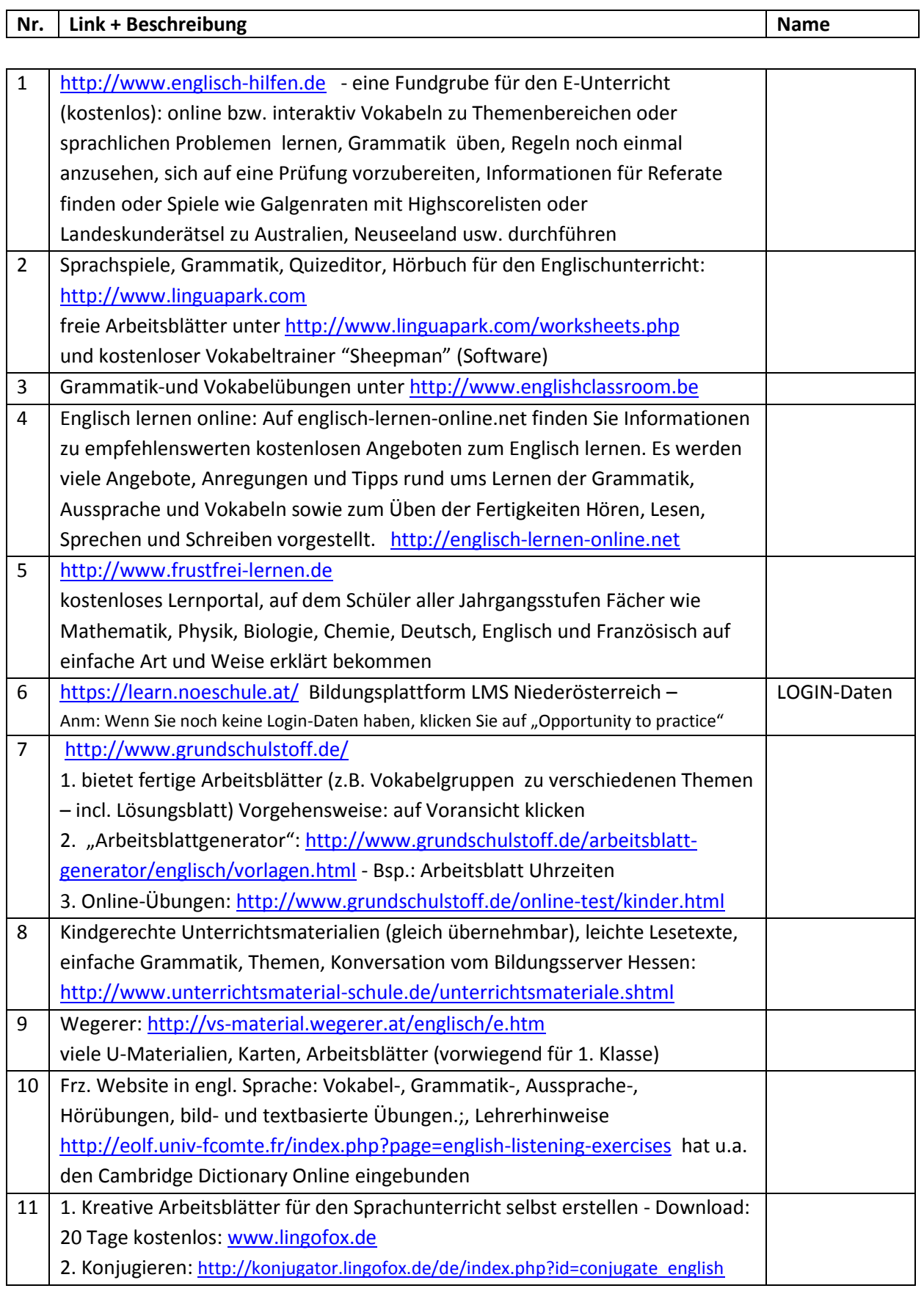

### **Gahr: Englisch eLearning auf Basis Bildungsstandards** 2016

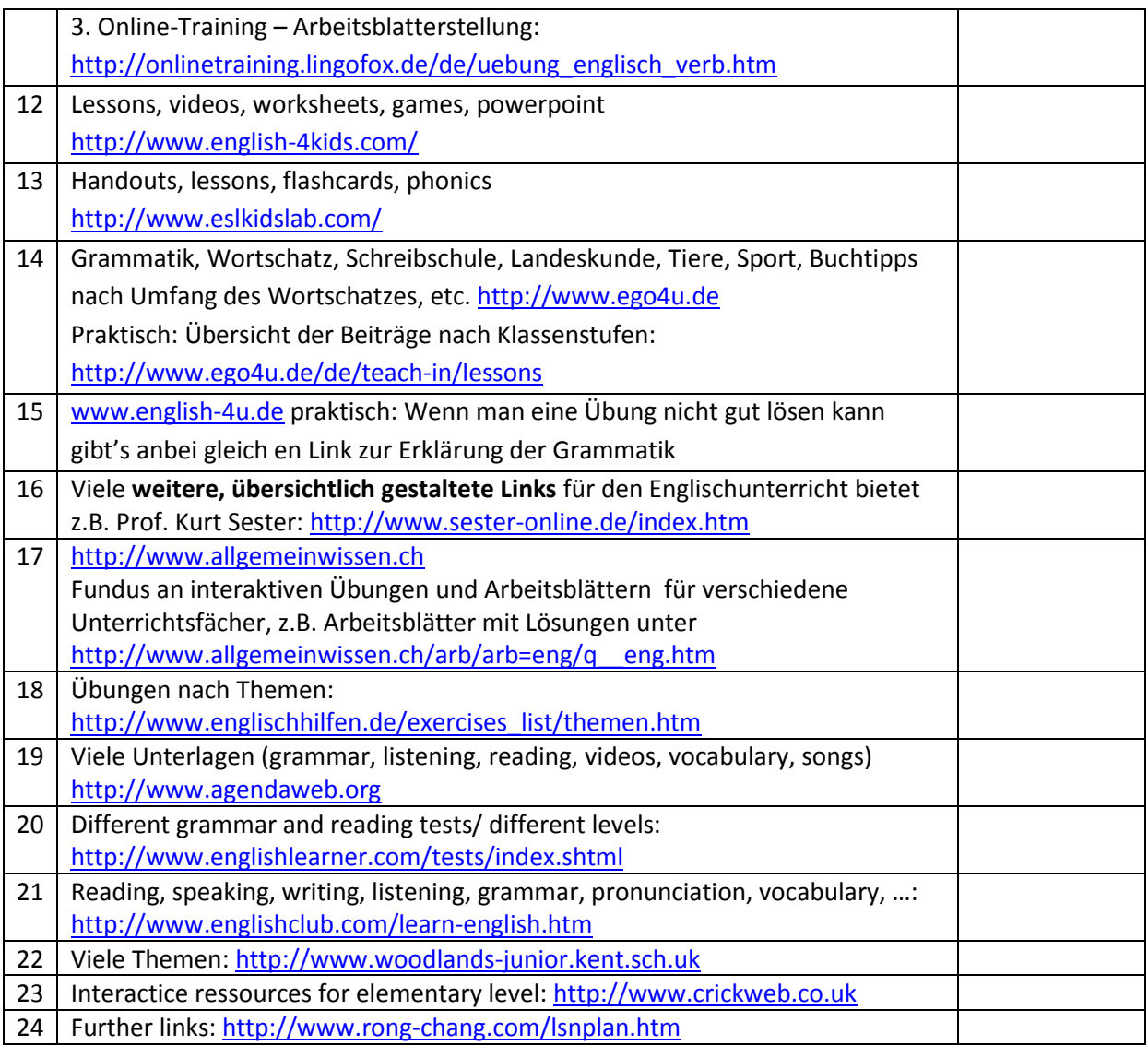

## **Teil 8: Online-Wörterbücher:**

9.1 [www.leo.org](http://www.leo.org/)

9.2 Langenscheidt unter<http://services.langenscheidt.de/fremdwb/fremdwb.html>

9.3 PONS-Online-Wörterbuch unter <http://www.pons.eu/dict/search>

9.4 Bildwörterbuch Deutsch‐Englisch von Pons zu verschiedenen Themenbereichen (fächerverbindend)[: http://www.bildwoerterbuch.com](http://www.bildwoerterbuch.com/)

9.5 [http://www.elovivo.com](http://www.elovivo.com/) : authorable multilingual dictionary and language learning community

9.6 Wörterbuch mit Aussprache (Audiodateien): [http://www.merriam‐webster.com](http://www.merriam‐webster.com/)

9.7 Wörterbuch und Vokabeltrainer: [http://www.dict.cc](http://www.dict.cc/)

## **Teil 9: Net-tes**

9.1 Englische Sprachspiele mit Beschreibungen unter

<http://www.schule-bw.de/unterricht/faecher/englisch/mat-med/sprachspiele>

9.2 interaktive Lernspiele:<http://www.marks-english-school.com/games.html>

### **Gahr: Englisch eLearning auf Basis Bildungsstandards** 2016

9.3 Create your own Spot story - selber einfache Cartoon-Geschichten zusammenstellen (mit Sprechblasen): [www.funwithspot.com](http://www.funwithspot.com/)

9.4 Britishcouncil:<http://www.britishcouncil.org/kids.htm-link-2>

Bsp: Klicke auf "Read a story", dann "Short stories", "Ratty robs a bank"

9.5 Kreativer Web-Tipp: [www.wordle.net](http://www.wordle.net/) :

unter CREATE einige Wörter (e.g. wordfield "animals") eingeben und auf "go" und "randomize" klicken

9.6 Kreativ sein im Englischunterricht – die "Belohnungswebsite": [http://www.highlightskids.com](http://www.highlightskids.com/)

Stuff for kids (Poems zum Mitlesen, Anhören, Selberschreiben; jokes, riddles, games,…):

abwechslungsreich, verschiedene Levels, inhaltlich kindlich, aber sehr nett

Tipp: Spielwiese für kluge Kinder, die schnell mit den Unterrichtsarbeiten fertig sind

9.7 Games: free English language games: http://www.english-online.org.uk/games/gamezone2.htm

# **Teil 10: Praktisches/ Erstellung von Arbeitsunterlagen/ Stundenorganisation:**

10**.**1 Edu-Generator (Wochenpläne-Stationenpläne, Urkunden, Schmuckblatt, Kärtchen): <http://www.eduhi.at/material/edugenerator>

10.2 Praktische Links unter<http://waltergahr.jimdo.com/seminarunterlagen/did-design/?logout=1>

## **Teil 11: Vokabel lernen**

### **11.1 Tipps zum Vokabellernen:**

<http://www.schule.at/gegenstand/englisch/index.php?modul=news&news=8409>

### **11.2 Online lernen:**

11.2.1 passend zu den Lehrbüchern **MORE** und **The New You And Me**: e.schule.at auf violetten Balken klicken, Schulstufe und Unit auswählen (TOP!!)

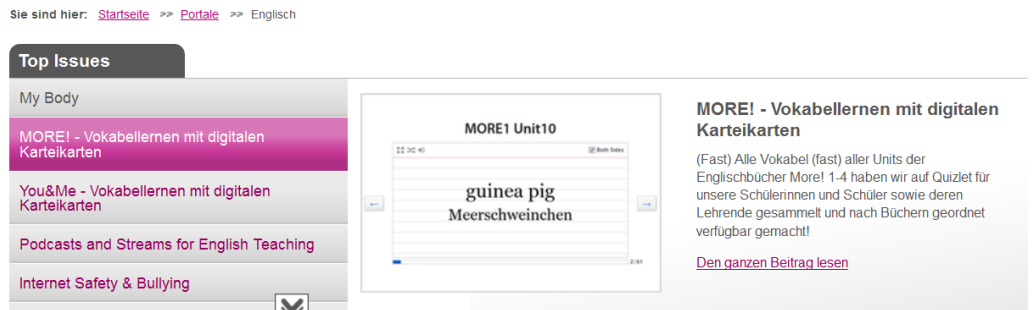

11.2.2 Alternative zu 11.2.1:<http://www.bglerch.asn-ktn.ac.at/index.php?id=54>

11.2.3 Kostenlos E-Vokabel Online lernen unte[r http://www.vokker.net/de/start/](http://www.vokker.net/de/start/)

### **11.3 Software:**

11.3.1 Kostenloser Vokabeltraining (Software) "Sheepman": <http://www.linguapark.com/>

11.3.2 Walter Steinkogler empfiehlt<http://www.memorylifter.com/>zum Vokabellernen 11.3.3 mit Excel Vokabel lernen:

[http://www.pcwelt.de/start/software\\_os/tipps\\_tricks/tabellenkalkulation/microsoft/111944/mit\\_ex](http://www.pcwelt.de/start/software_os/tipps_tricks/tabellenkalkulation/microsoft/111944/mit_excel_vokabeln_pauken/index.html) [cel\\_vokabeln\\_pauken/index.html](http://www.pcwelt.de/start/software_os/tipps_tricks/tabellenkalkulation/microsoft/111944/mit_excel_vokabeln_pauken/index.html) 

11.3.4 [www.cardtrainer.net](http://www.cardtrainer.net/) arbeitet nach dem Karteikarten Prinzip (kostenlos).

11.3.5 Kostenloser Vokabeltrainer "Domingo 1.0": <http://www.domingo-online.de.vu/>

11.3.6 Karteikasten Kostenloses Vokabeltraining am PC

Website und Download unter<http://www.mal-was-anderes.de/de/karteikasten>